### **BARCO DCS-200**

## Visibly yours *Quick Start Guide*

**Barco Media and Entertainment**11101 Trade Center DriveRancho Cordova, CA 95670 • USA

Toll Free:+1 (888) 414-7226 Fax:Technical Support: +1 (866) 374-7878 Website:+1 (916) 859-2515 www.barco.com

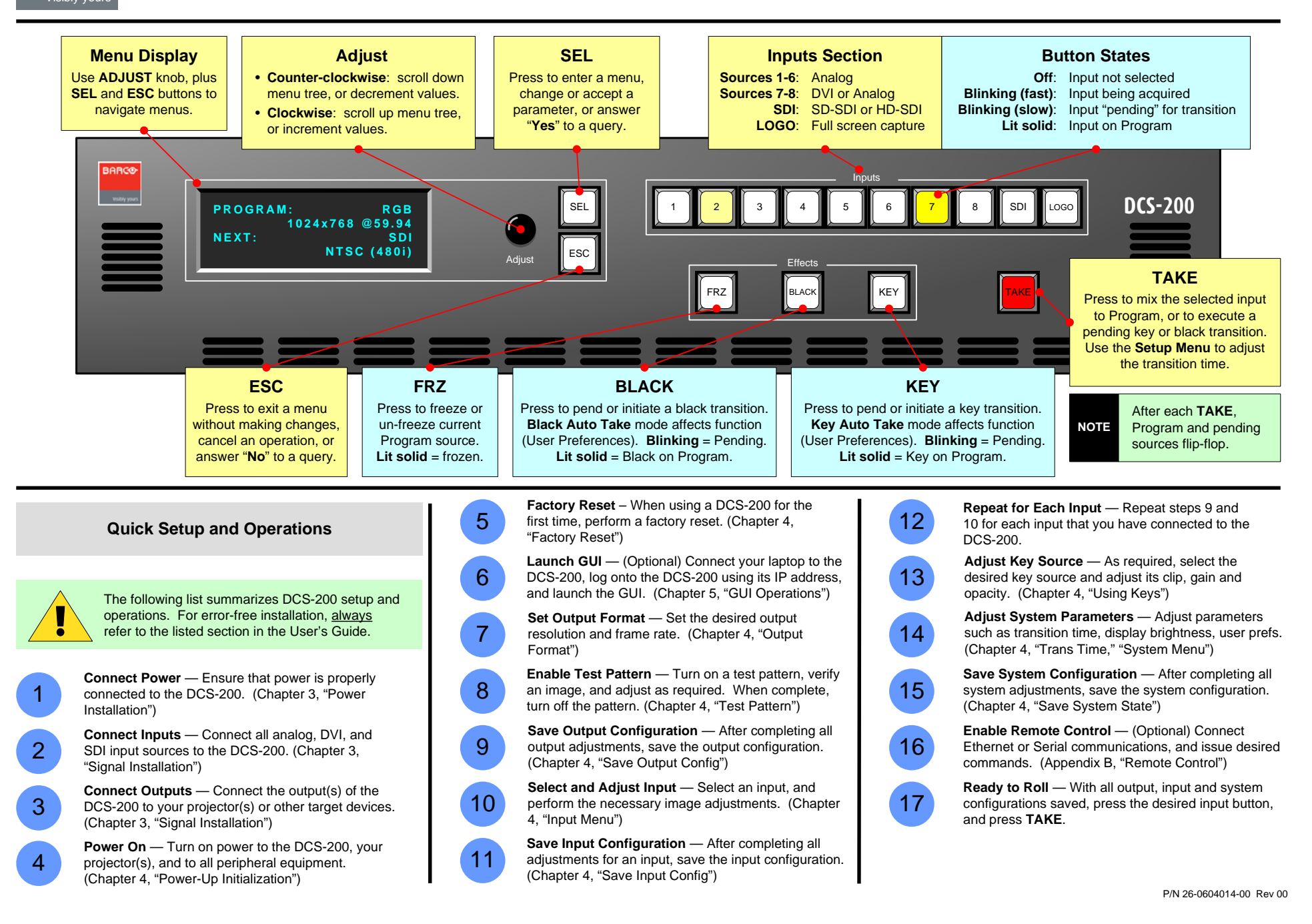

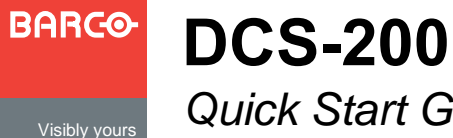

# *Quick Start Guide*

**Barco Media and Entertainment**11101 Trade Center DriveRancho Cordova, CA 95670 • USA

Toll Free:Fax:Technical Support: Website: +1 (888) 414-7226 +1 (916) 859-2515 +1 (866) 374-7878 www.barco.com

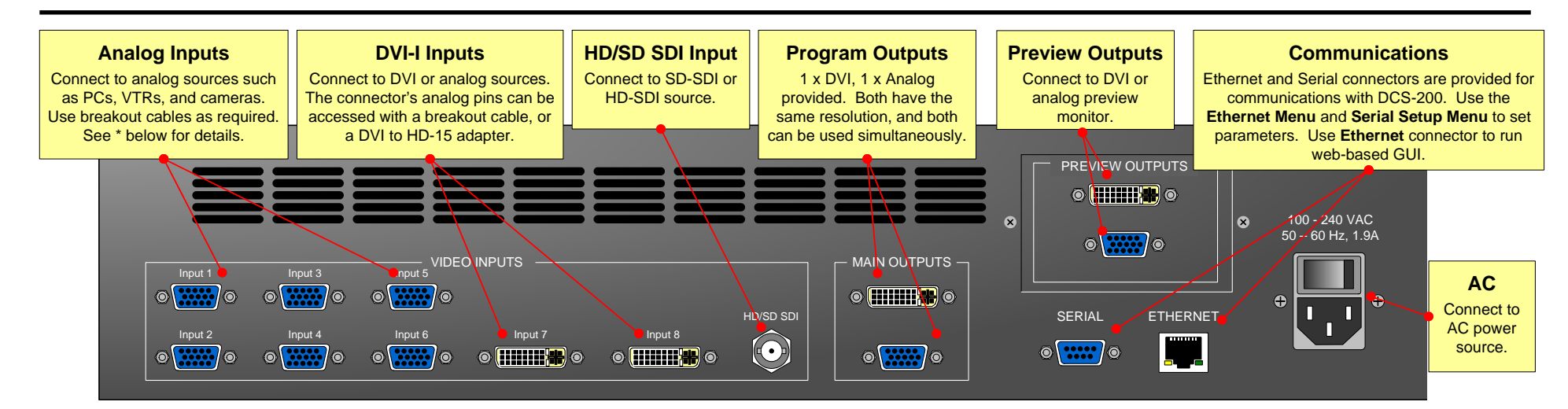

#### *Status Menu Menu Tree — only top level functions are shown*

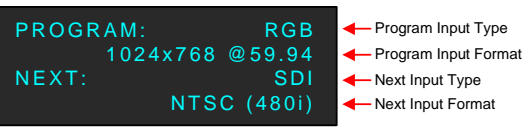

*Sample Status Menu*

- **• Input Type**  Specifies the type of input signal currently on Program.
- **•Input Format** — Indicates video format on Program. If the input is not valid, "Invalid Signal" is shown.
- **• Next Input Type**  Indicates next Program input type, plus HDCP status (if applicable).
- **• Next Input Format**  Indicates next Program input format.

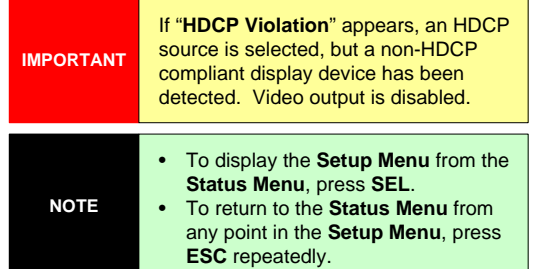

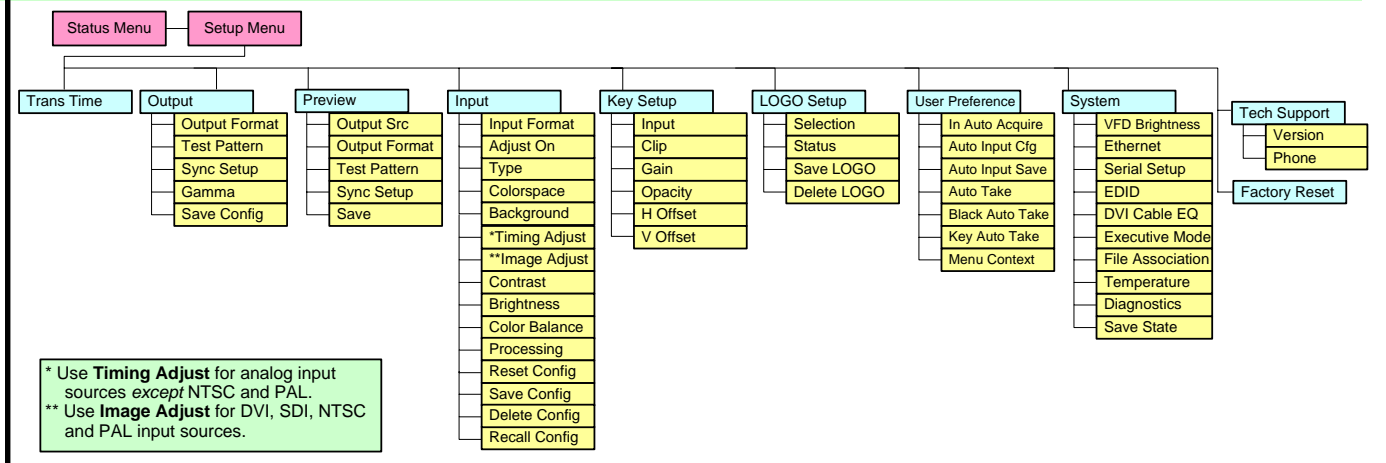

### *\* Breakout Cables for Analog Inputs*

Use this table to connect various s formats to the DC using the system analog input con (**Inputs 1 - 6**).

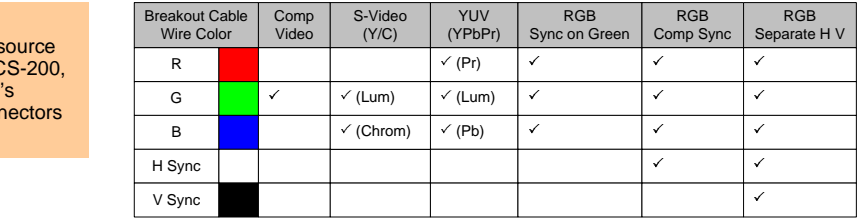

For complete details on all installation, setup, and operating procedures, refer to the **DCS-200 User's Guide**.